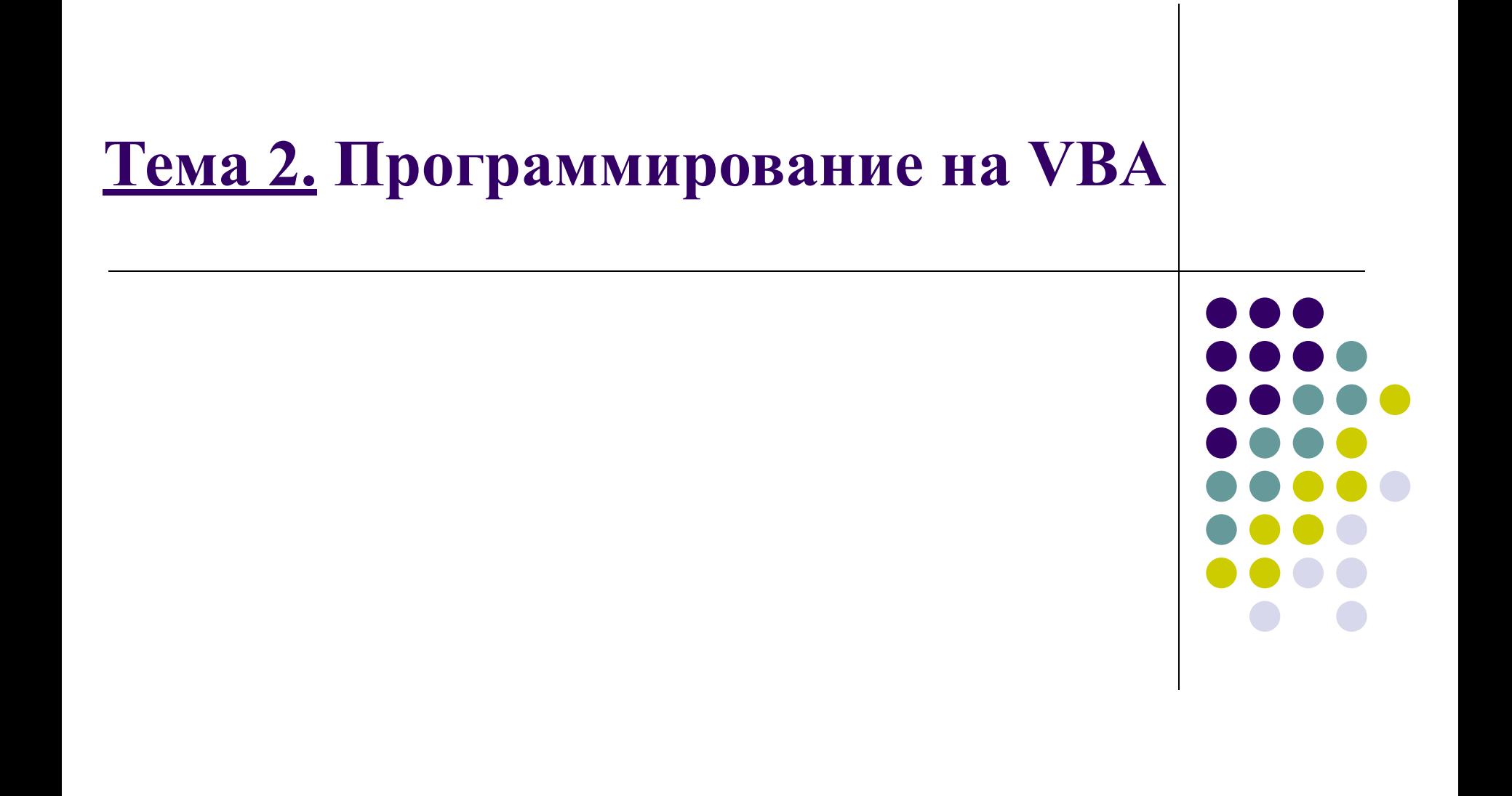

# **Вопросы темы**

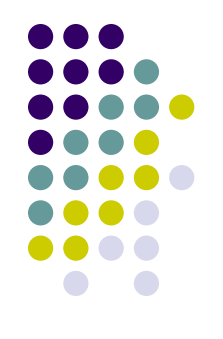

- 1. Базовые элементы языка VBA .
- 2. Организация ввода вывода данных .
- 3. Программирование линейных алгоритмов.
- 4. Программирование разветвляющихся алгоритмов
- 5. Программирование циклических алгоритмов .

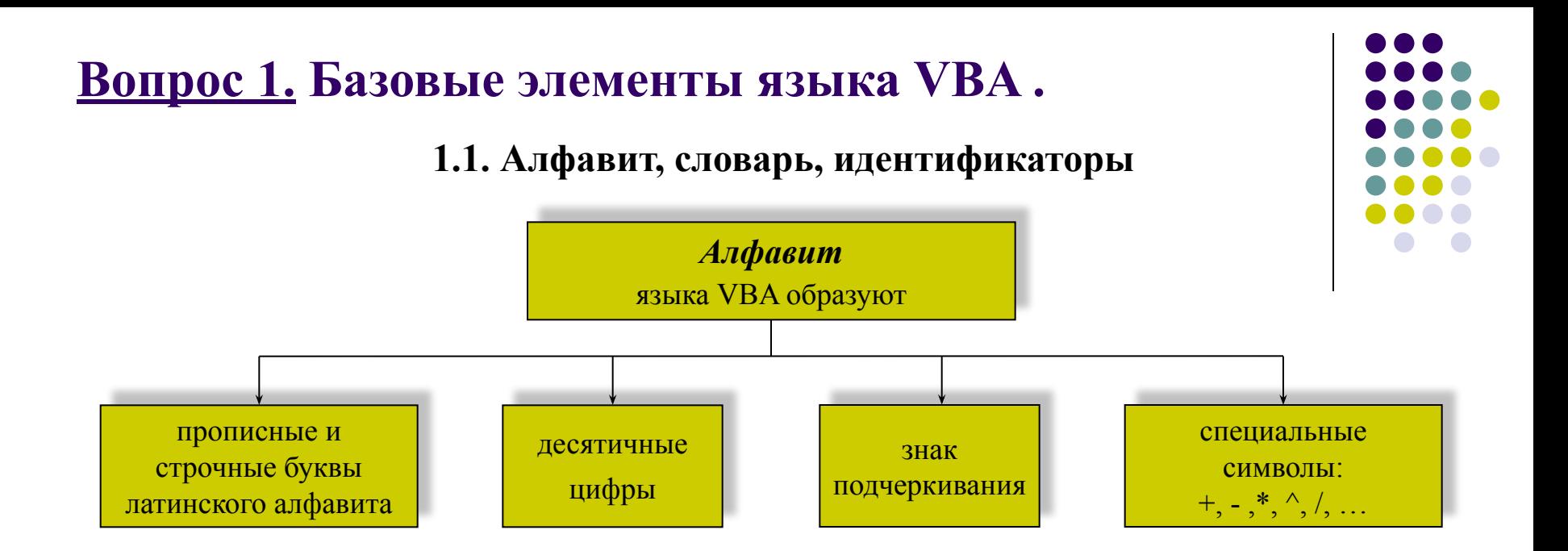

*Слова* – неделимые последовательности знаков алфавита, отделенные друг от друга разделителями, и несущие определенный смысл в программе.

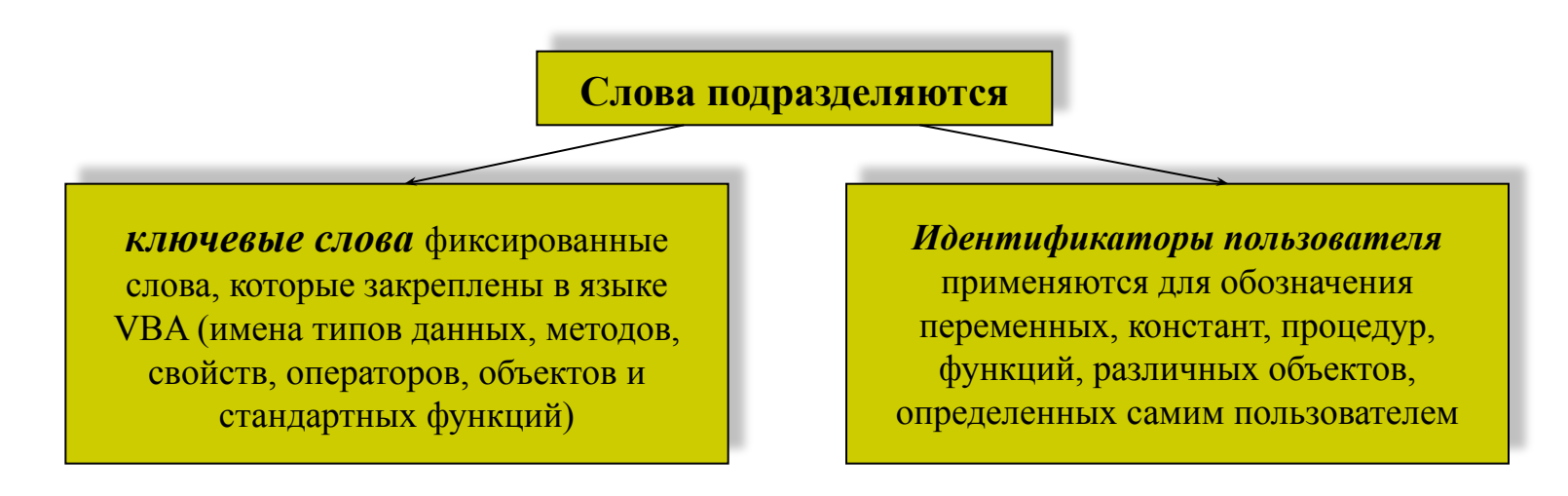

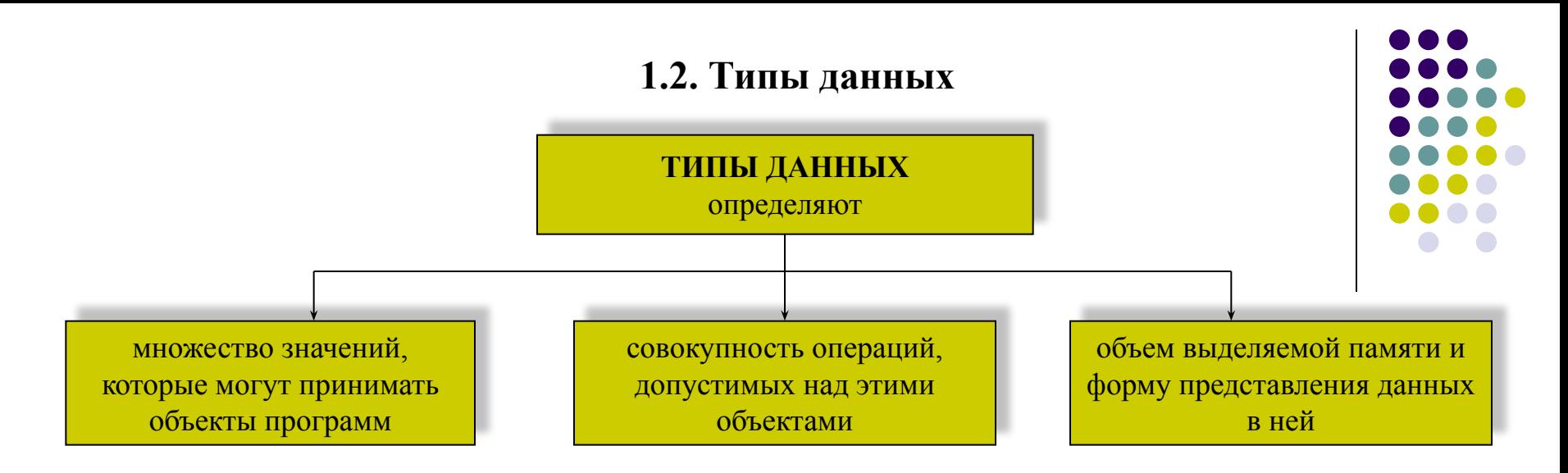

#### Типы данных в VBA

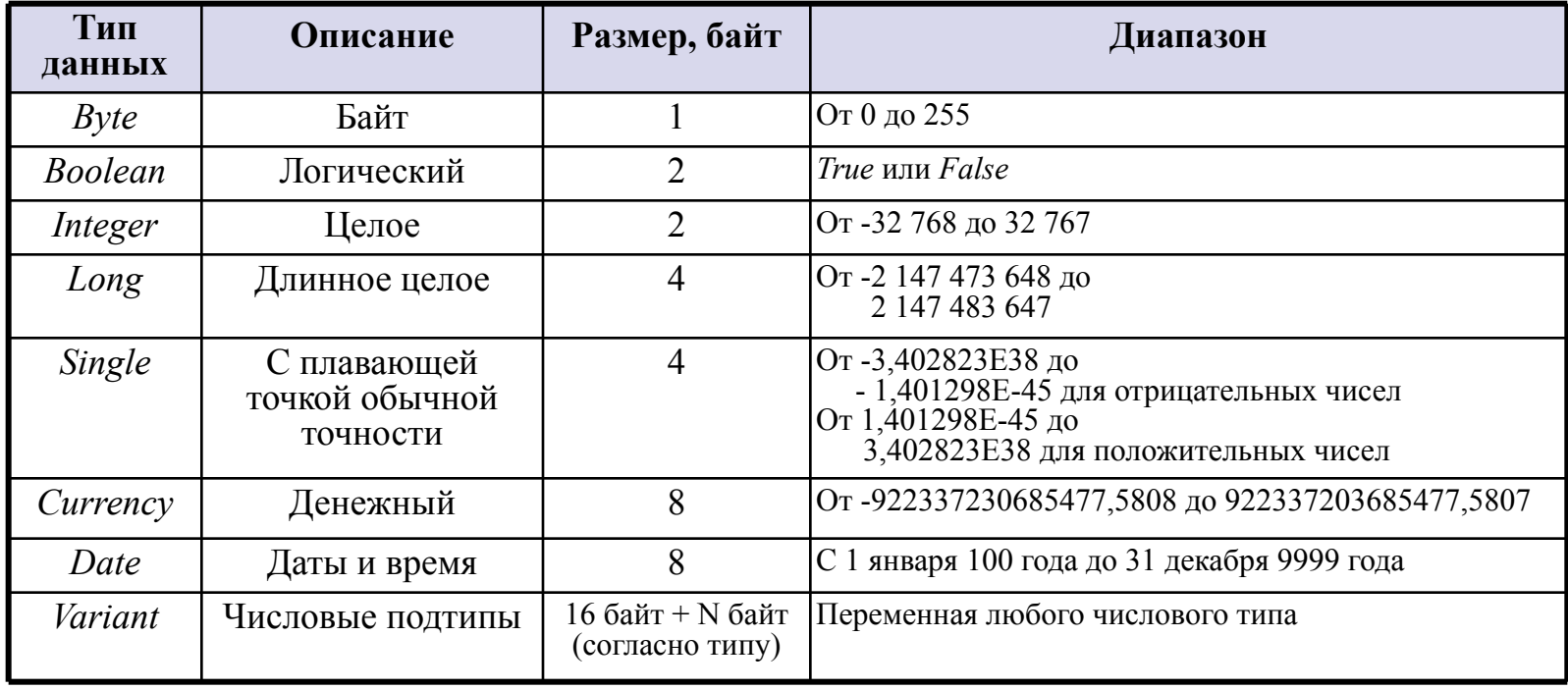

## 1.3. Переменные

Переменными называются элементы данных, значения которых при выполнении программы могут принимать различные значения в соответствии с указанным типом.

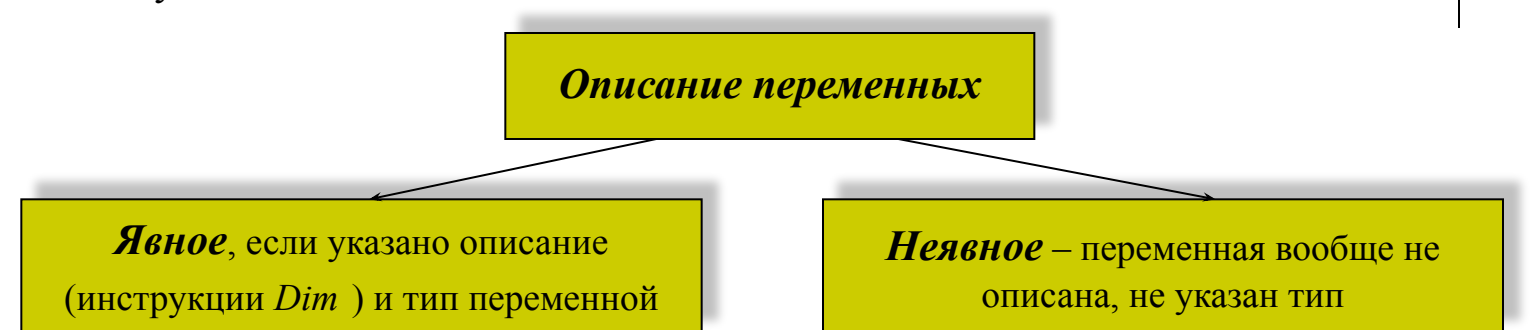

Синтаксис описания переменных:

**Dim** имяПеременной [As mun] [, имяПеременной [As mun] ...

Например,

Dim A As Integer Dim B As Single, C As Boolean  $Dim D$ 

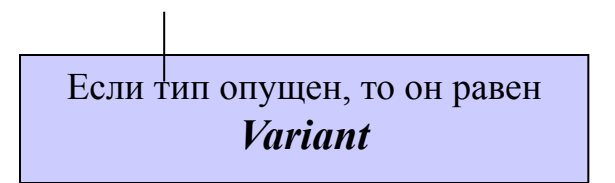

## 1.4. Константы

Константами называются элементы данных, значения которых определены при их описании и в процессе выполнения программ не изменяются.

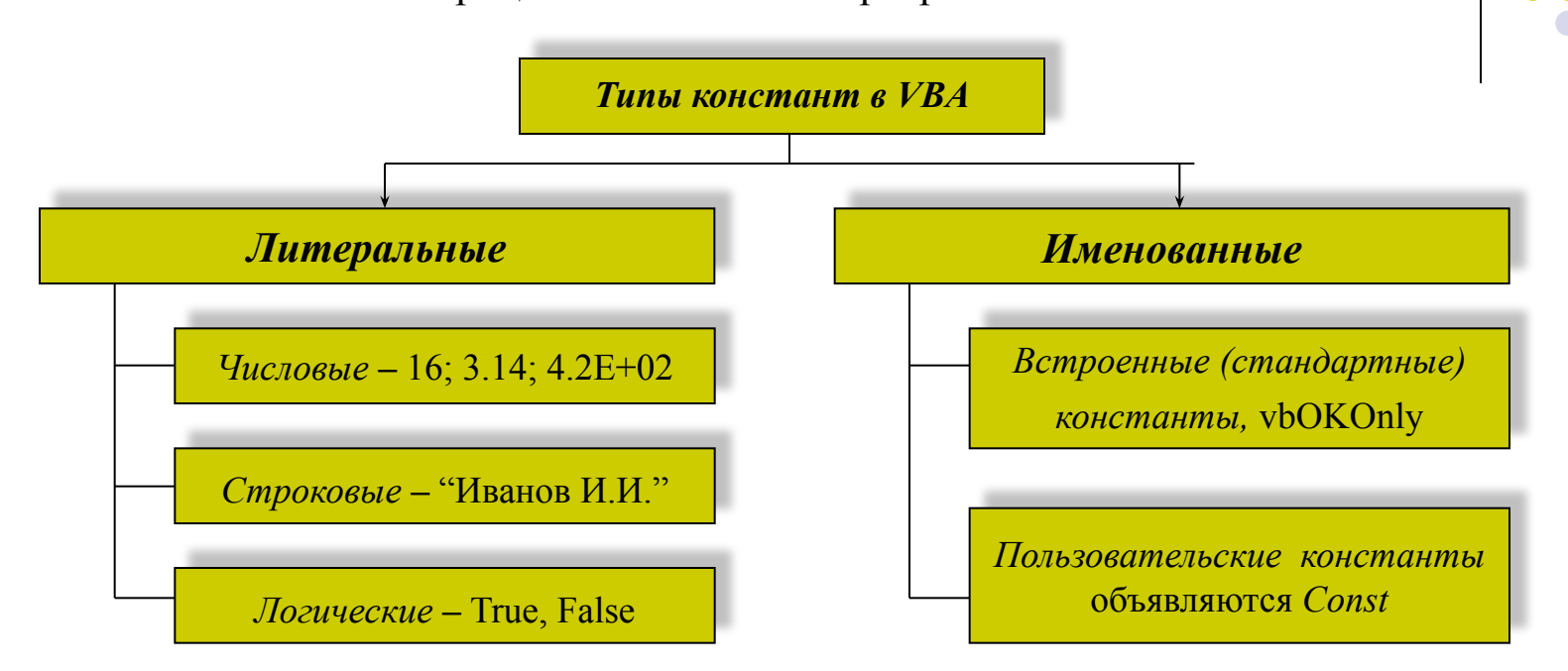

Синтаксис инструкции Const: **Const** ИмяКонстанты [As mun] = выражение

Например, Const Year As Integer= $2003$ Const Plan=129 Const NameGrup = " $MT - 21$ " Const  $Flag = True$ 

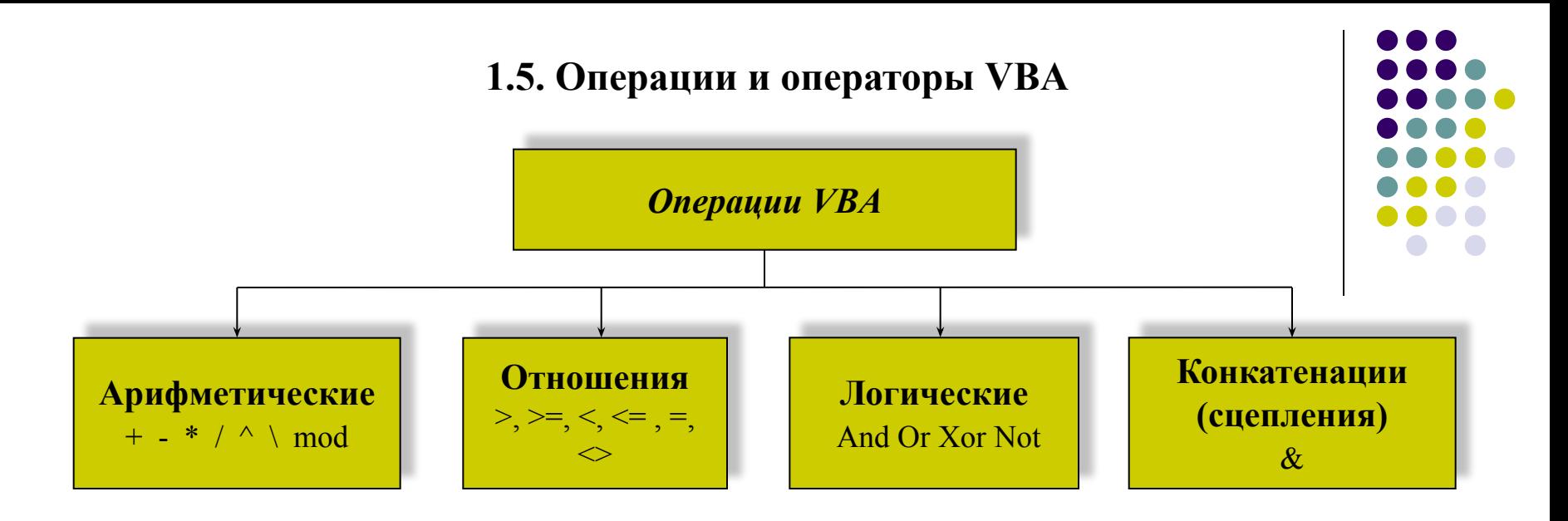

## 1.6. Встроенные функции VBA

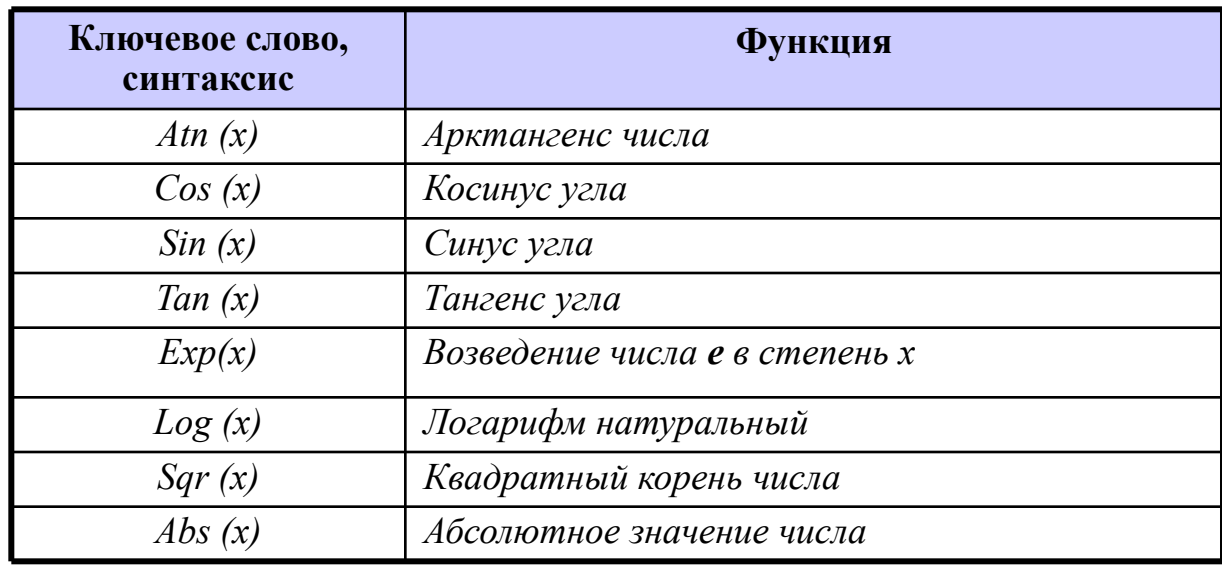

# 1.7. Приоритеты операций

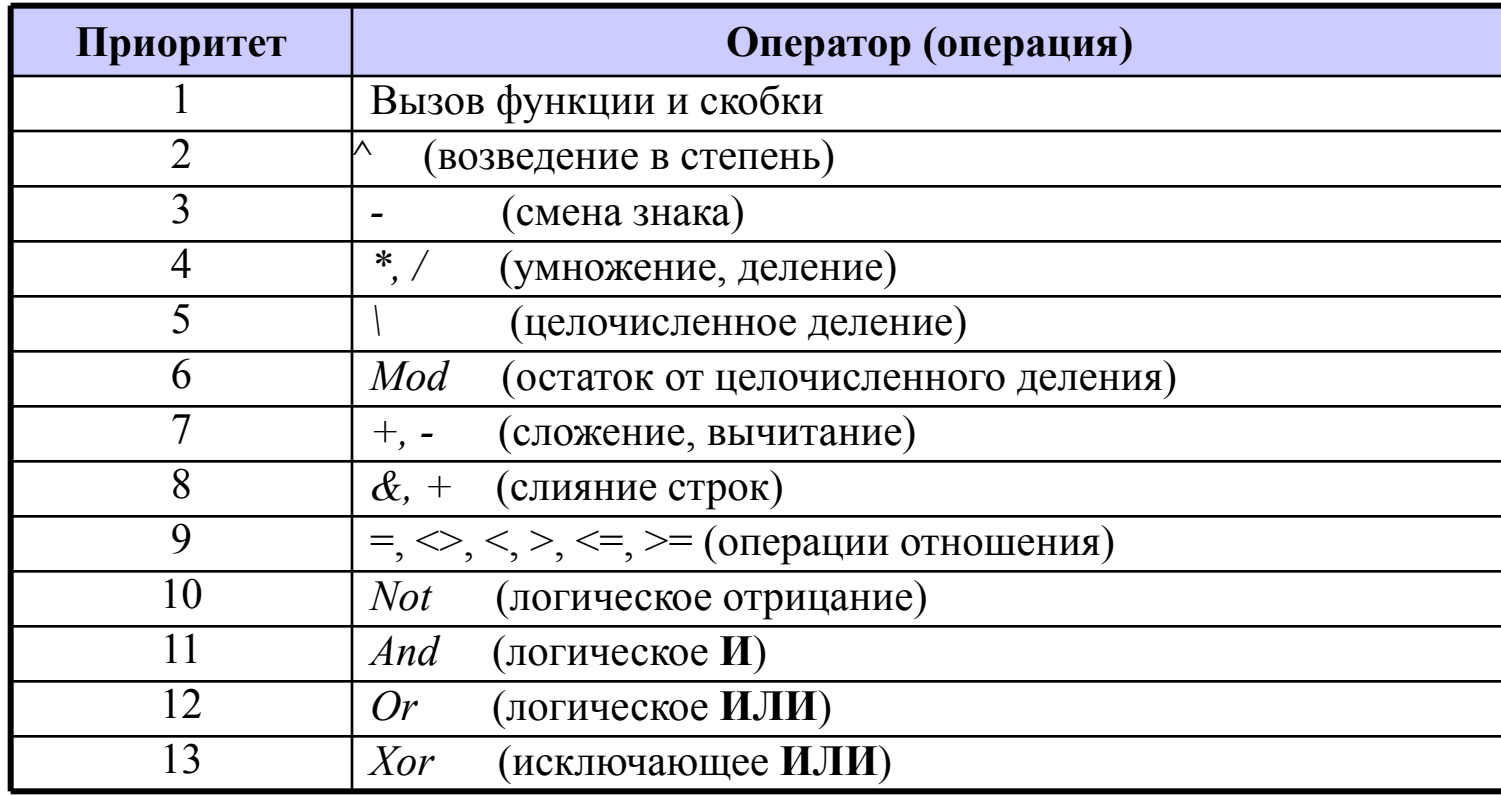

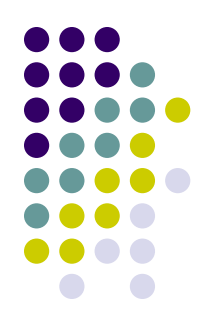

#### 1.8. Оператор присваивания

Оператор присваивания осуществляет присваивание результата вычисления некоторого выражения переменной или константе.

Синтаксис:

 $<$ идентификатор $> = <$ выражение $>$ 

# 1.9. Структура программы

Проект - это совокупность нескольких элементов. Основными из них ЯВЛЯЮТСЯ:

- приложение (в нашем случае это Excel);
- среда разработки VBA (редактор VBA);  $\bullet$
- совокупность модулей, в которых программный записывается КОД (совокупность программных единиц - процедур проекта).

Процедура – представляет собой последовательность инструкций.

Инструкция - это синтаксически полный компонент программы, представляющий собой операцию, описание или определение.

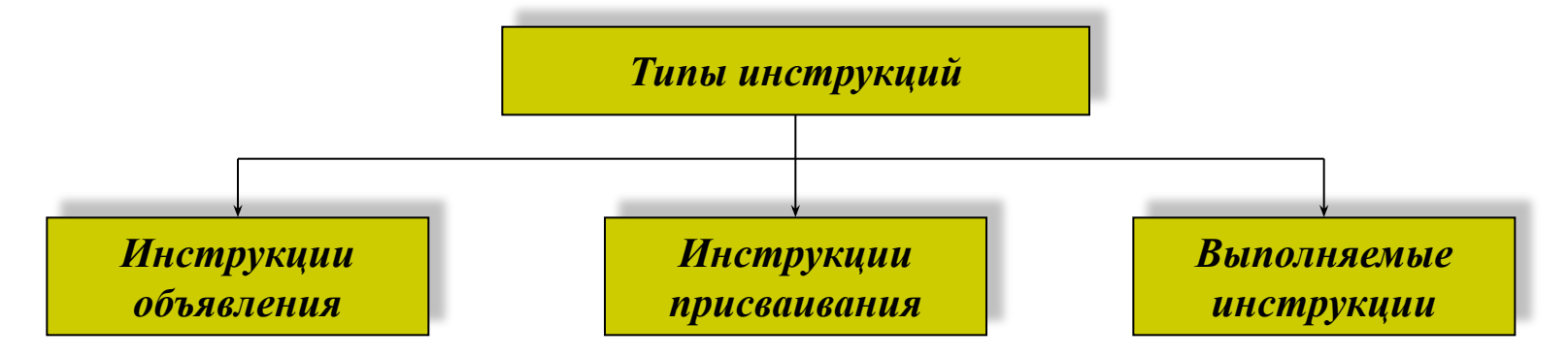

Синтаксис объявления процедуры Sub имеет следующий вид:

 $Sub \leq$ *MMATIpouedypbl>*( $\leq$ Cnucok napamempoe>])  $\langle$ Тело процедуры>

**End Sub** 

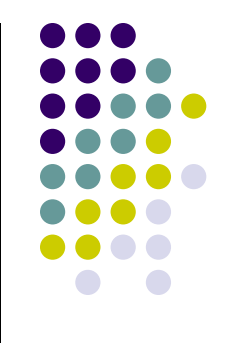

## 1.10. Правила оформления кода

Рекомендаций при программировании на VBA:

- В соответствии с правилами хорошего стиля программирования размещать 1. инструкции описания в начале процедуры.
- $2.$ Использовать комментарии, т.е. пояснения к фрагменту текста процедуры.

#### программирование линейных алгоритмов

 $3.$ Перенос строк кода. Длинные инструкции можно размещать в нескольких строках. Для этого используют признак продолжения строки, состоящей из двух символов: пробела и подчеркивания ().

$$
y = 2 * Sqr(x+3) - (log(x^2) + 2) -
$$
  
/(sin(x-1))

Расположение нескольких операторов в одной строке. Использование знака двоеточия  $\mathbf{4}_{\cdot}$ (:) позволяет разместить несколько операторов (инструкций) на одной строке.

#### $x=x+a: y=x-b$

Выделение логических уровней кода отступами. (отступы делаются пробелами) 5.

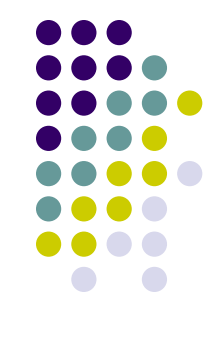

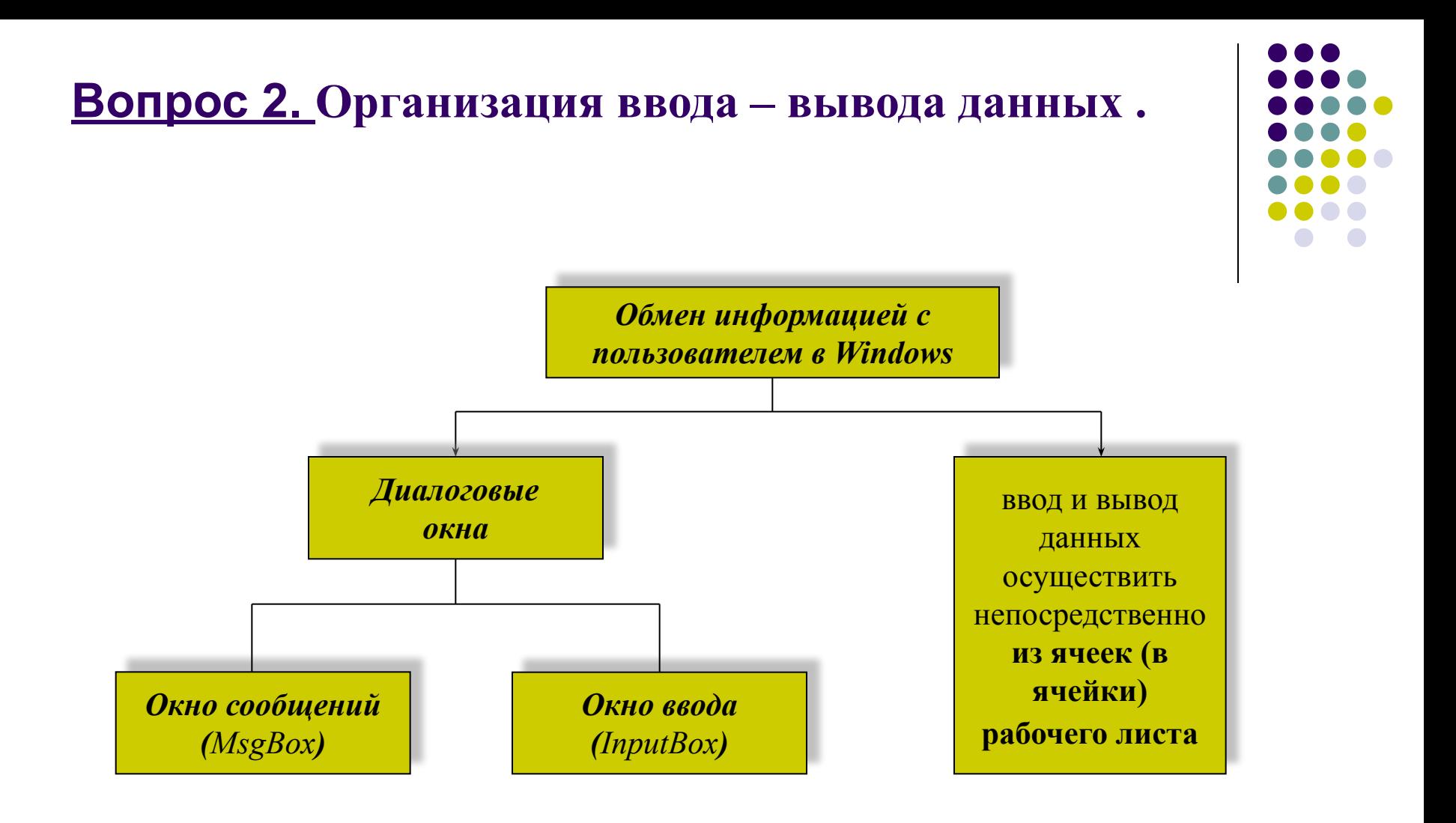

# 2.1. ОКНО СООБЩЕНИЯ. Стандартная процедура MsgBox

Сокращенный синтаксис процедуры MsgBox:  $MsgBox$  сообщение [, атрибуты] [, заголовок]

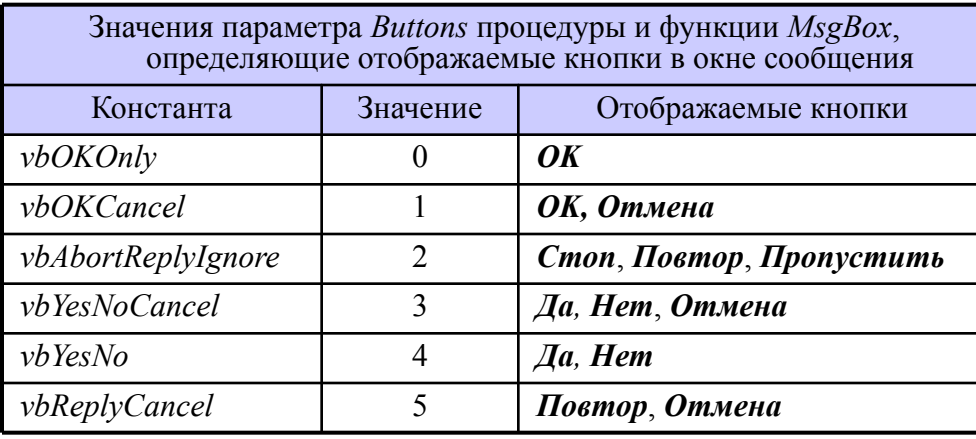

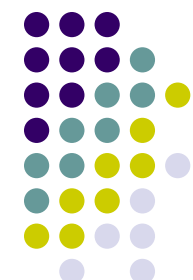

Значения параметра Buttons процедуры и функции MsgBox, определяющие отображаемые информационные значки в окне сообщения

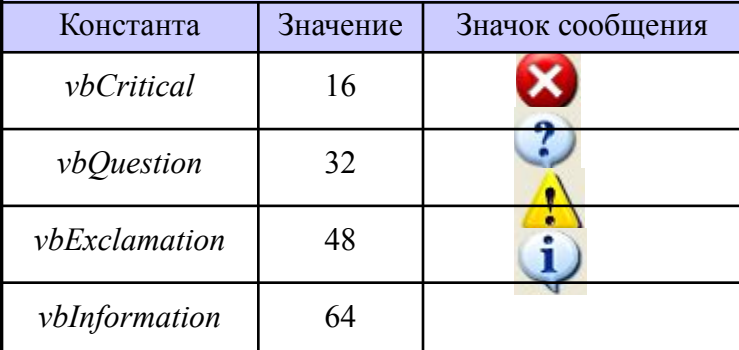

#### Например

Sub  $Pr2 1()$ ' Простое информационное сообщение  $MsgBox$  "Привет!!!" End Sub

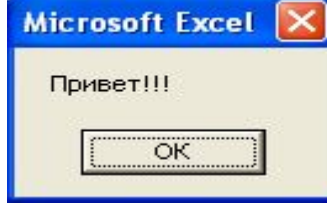

#### **Пример** Процент выполнения плана выпуска продукции незначительный Отмена  $OK$

Например

Sub  $Pr2$  3()

' Вывод сообшения с двумя кнопками ОК и Отмена в сочетании с

' предупреждающим информационным значком. Кнопка ОК является основной

MsgBox "Процент выполнения плана выпуска продукции -" &

 $Chr(13) \& T$ незначительный", vbOKCancel +

 $v$ bOuestion, "Пример"

End Sub

## **2.2. ОКНО ВВОДА. Стандартная функция** *InputBox()*

Сокращенный синтаксис:

*InputBox (сообщение [, заголовок] [, умолчание])*

*сообщение –* Строковое выражение, отображаемое как сообщение в диалоговом окне. Может содержать несколько строк. Максимальная длина строки 1024 символа. *заголовок -* Строковое выражение, отображаемое в строке заголовка диалогового окна. Если этот параметр опущен, то в строку заголовка помещается имя приложения.

*умолчание –* Строковое выражение, отображаемое в поле ввода. Используется по умолчанию, если пользователь не введет другую строку. Если параметр опущен, то поле ввода изображается пустым.

Например,

 *b = InputBox("Введи значение b=", "Пример 3.5")*

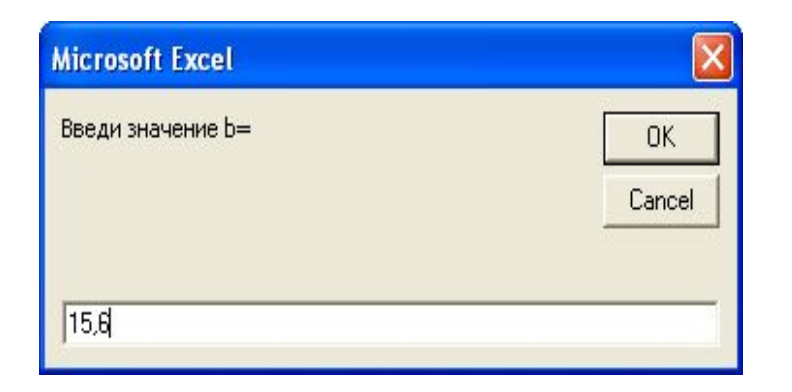

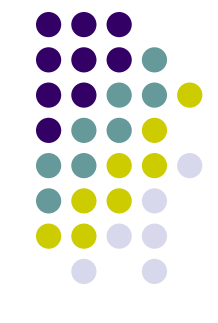

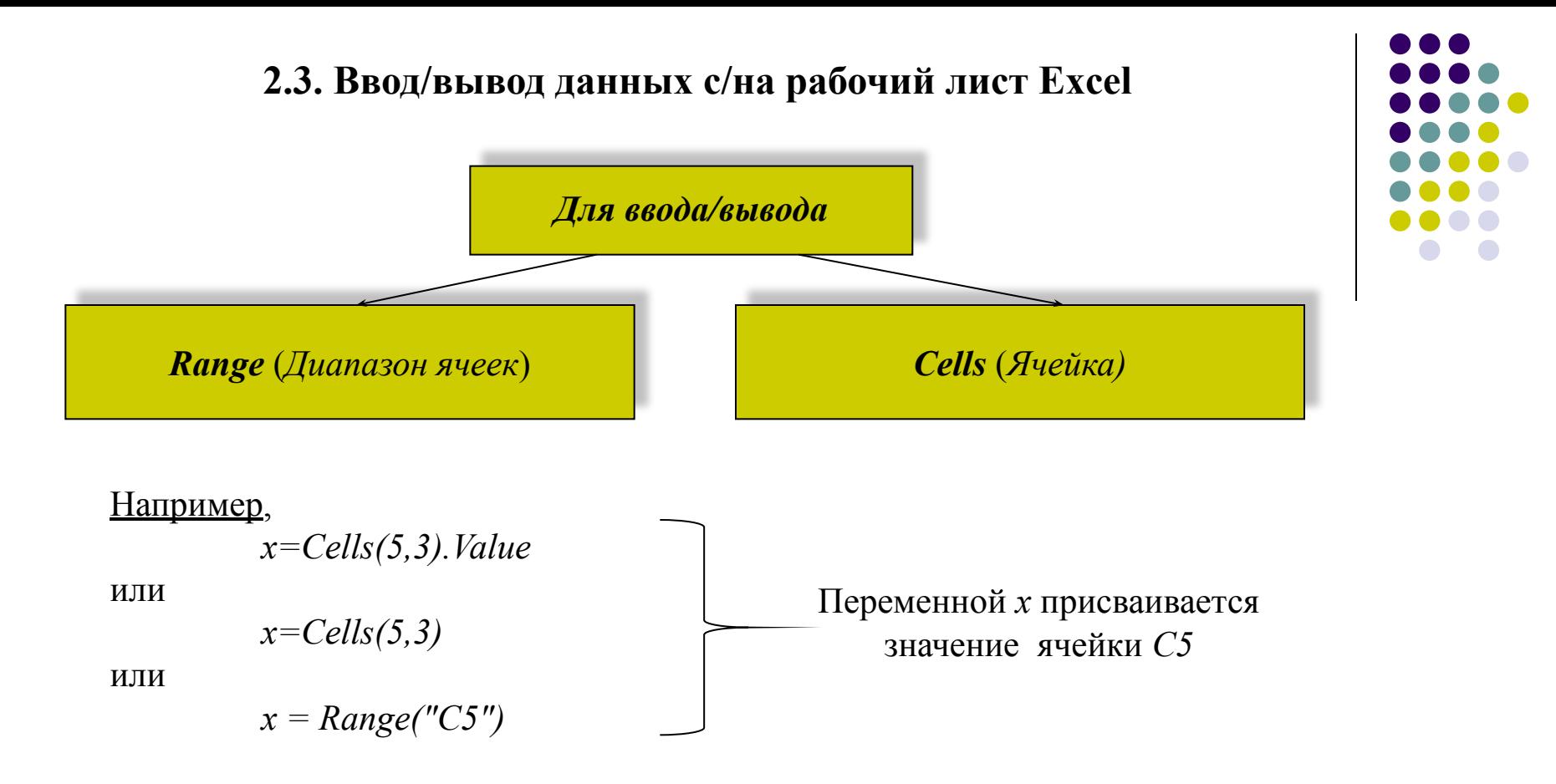

#### Например,

 *Sub Pr2\_4 () Dim a As Byte, b As Byte, x As Integer, y As Single a = Cells (2, 3): b = Cells (3, 3): x = Cells (4, 3)*  $y = (x + 3)$  ^ 2 + (2 \* a - 3 \* b) / (x ^ 2 - 2.8)  *Cells(6, 1) = "Значение функции:" Cells (7, 3) = y End Sub*

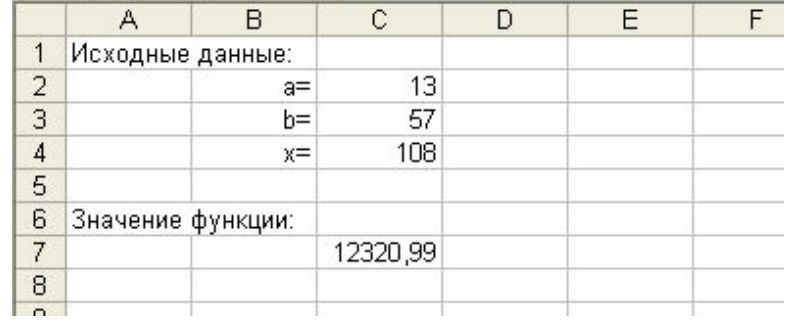

# Вопрос 3. Программирование линейных алгоритмов.

**Пример** Вычислить значение функции  $y = x + |a+2t|$ ,  $r \Delta x = 1 - z$ ,  $t = (x + 1)^2$ 

O. Начало Ввод a, z  $x = 1 - z$  $\mathbf{R}$  $t = (x + 1)^2$  $y = x + |a + 2t|$  $\overline{5}$ Вывод a, z, x, t, y 6 Конец

Sub  $Pr3$  1 () Dim y As Single, x As Single, a As Single Dim t As Single, z As Single **Пример**  $a = InputBox("Beedu sha$ чение а") Исходные данные:  $a=1$   $z=3$ Промежуточные данные:  $z = InputBox("Beedu$  значение  $z'$ )  $x = -2t = 1$ Результат:  $x = 1 - z$  $y=1$ ОК  $t = (x + 1) \wedge 2$  $y = x + Abs (a + 2 * t)$  $MsgBox$  "Исходные данные:" & Chr(13) & "a=" & a & " z=" & z & Chr(13) & "Промежуточные данные:" & Chr(13) & "x=" & x & " t=" & t & Chr(13) & "Результат:" & Chr(13) & "y=" & y,, "Пример" End Sub

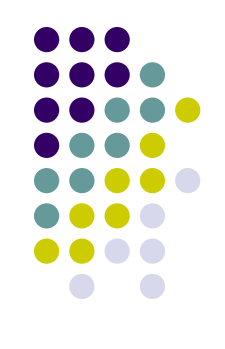

# **Вопрос 4. Программирование разветвляющихся алгоритмов.**

**4.1. Условный оператор** *If*

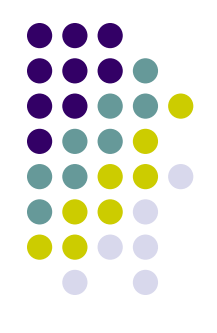

Оператор условного перехода (*условный оператор*) *If* реализует разветвляющиеся процессы

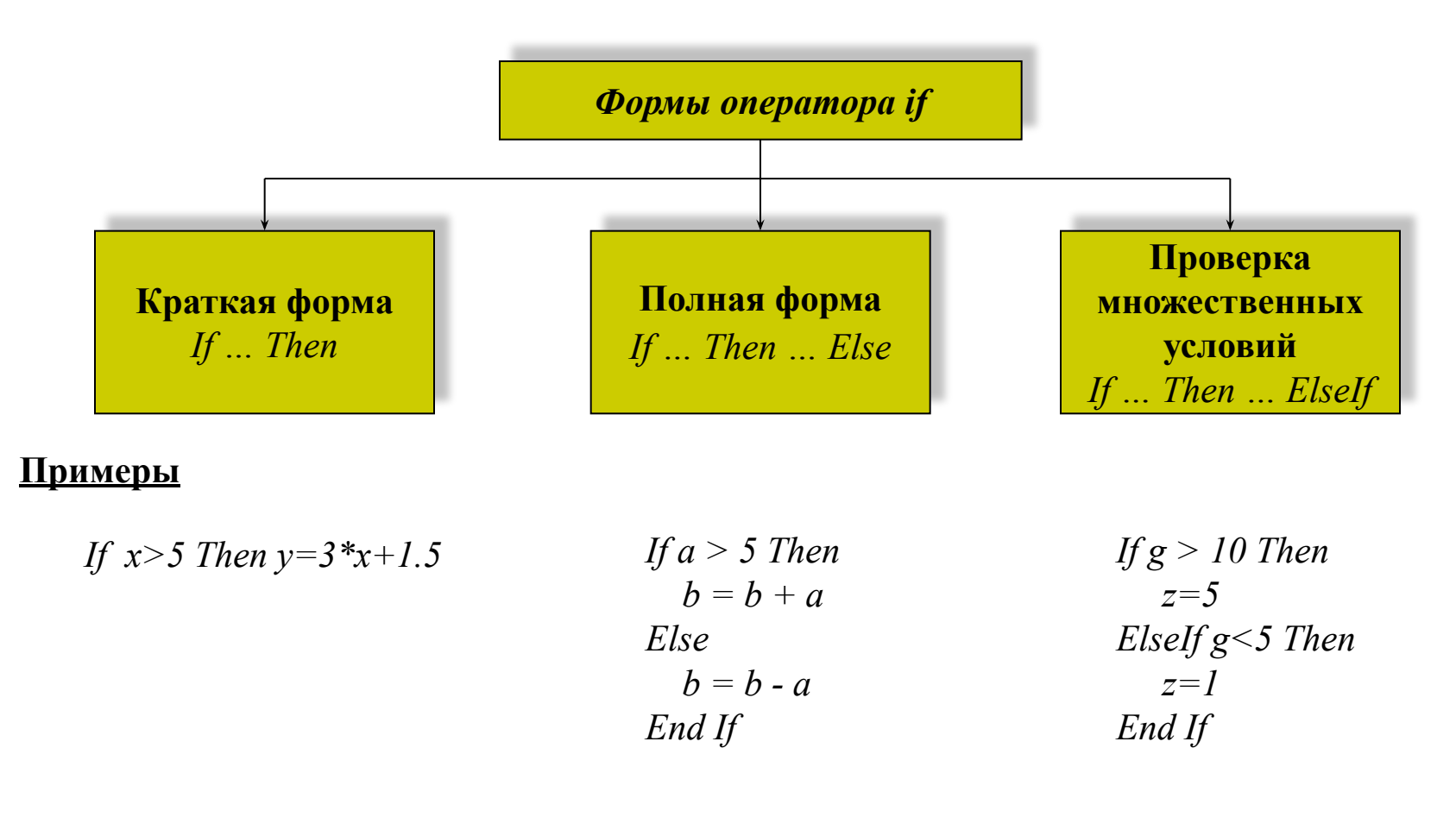

#### **4.2. Оператор выбора** *Select Case*

Для реализации выбора нескольких альтернатив можно использовать оператор *Select Case*

**Например**, реализовать вывод сообщения об оценке по полученным балам

```
Select Case Range("A3")
   Case Is >=90
      MsgBox "Вы получаете оценку 5"
   Case 75 To 89
      MsgBox "Вы получаете оценку 4"
   Case 60 To 74
      MsgBox "Вы получаете оценку 3"
   Case 35 To 59
      MsgBox "Вы получаете оценку 2"
   Case Else
      MsgBox "Вас необходимо отчислить"
End Select
```
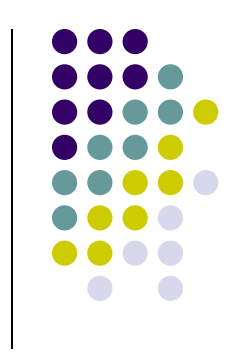

# **Вопрос 5. Программирование циклических алгоритмов.**

#### Принцип работы циклических процессов

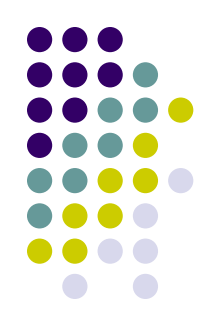

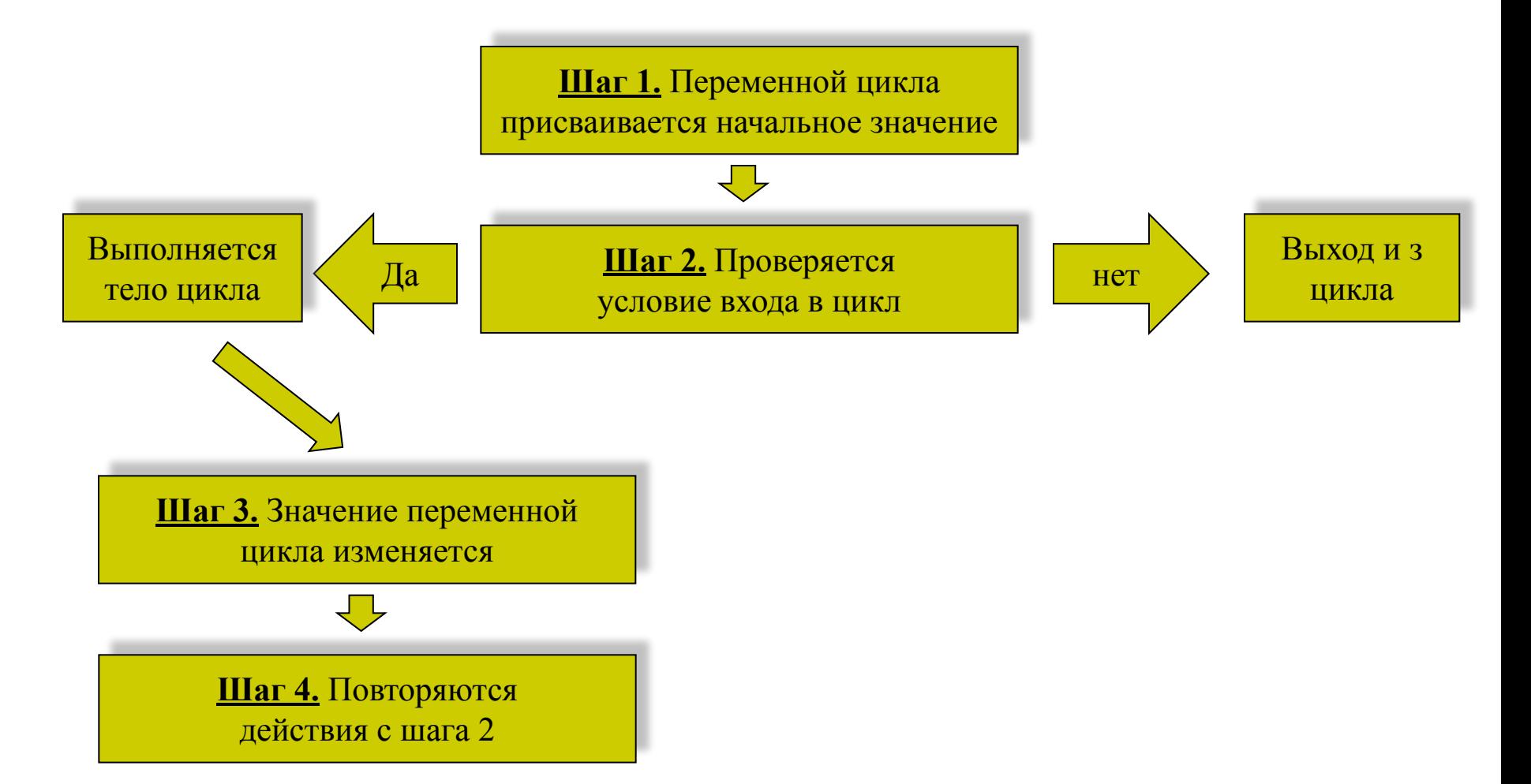

#### 5.1. Оператор цикла While... Wend

Синтаксис:

While  $\leq$ ycnoeue> <Повторяющиеся действия> **Wend** 

#### Пример

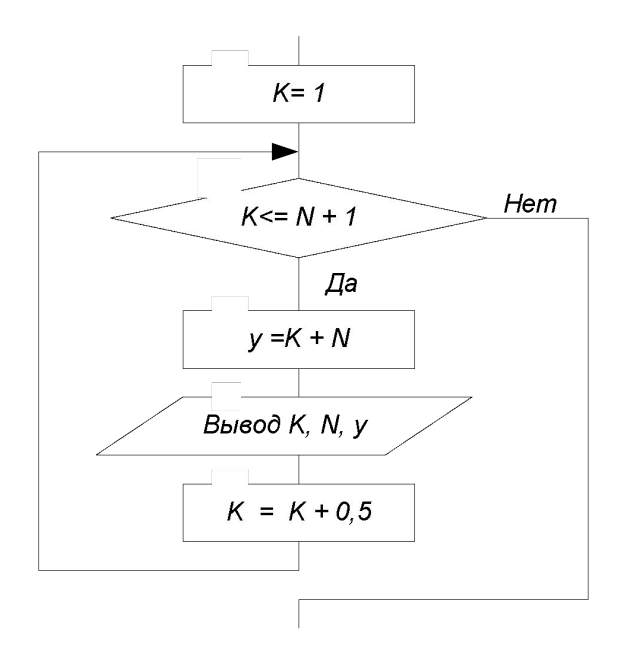

 $K = 1$ While  $k \leq N+1$  $y = k+N$  $MsgBox$  " $Tipu k =$ " & k & "  $u N =$ ", & N & "значение  $y =$ " & y  $k = k + 0.5$ Wend

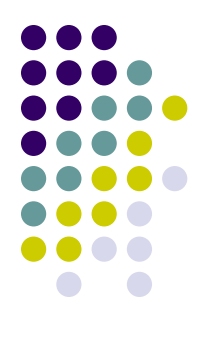

#### 5.2. Оператор цикла Do...Until

 $k=1$ 

Синтаксис:

 $\boldsymbol{Do}$ 

<Повторяющиеся действия> Loop Until <ycnosue>

#### Пример

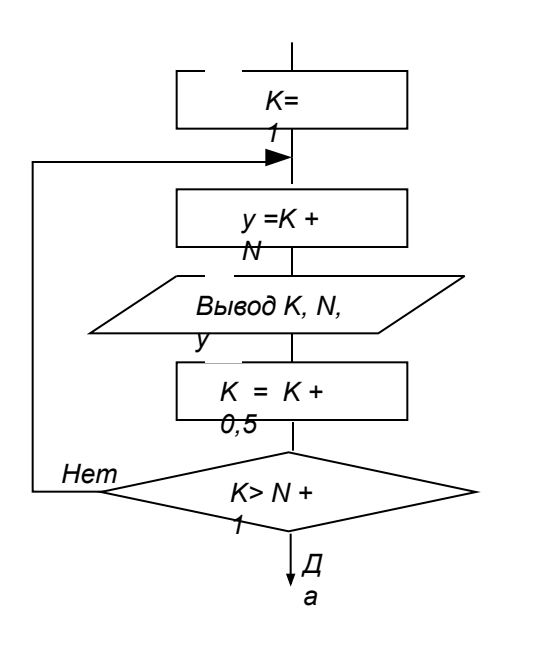

 $Do$  $y = k + N$  $MsgBox$  " $Tipu k =$ " & k & "  $u N =$ ", & N & "значение  $y =$ "&  $y$  $k = k + 0.5$ Loop Until  $k > N+1$ 

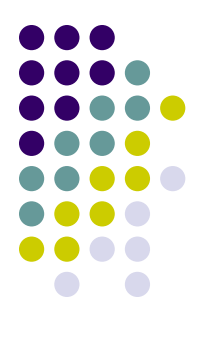

#### **5.3. Оператор цикла** *For…Next*

Синтаксис:

 *For Счетчик=НачЗначение То КонЗначение [Step Приращение] <Повторяющиеся действия> Next [Счетчик]*

#### **Пример**

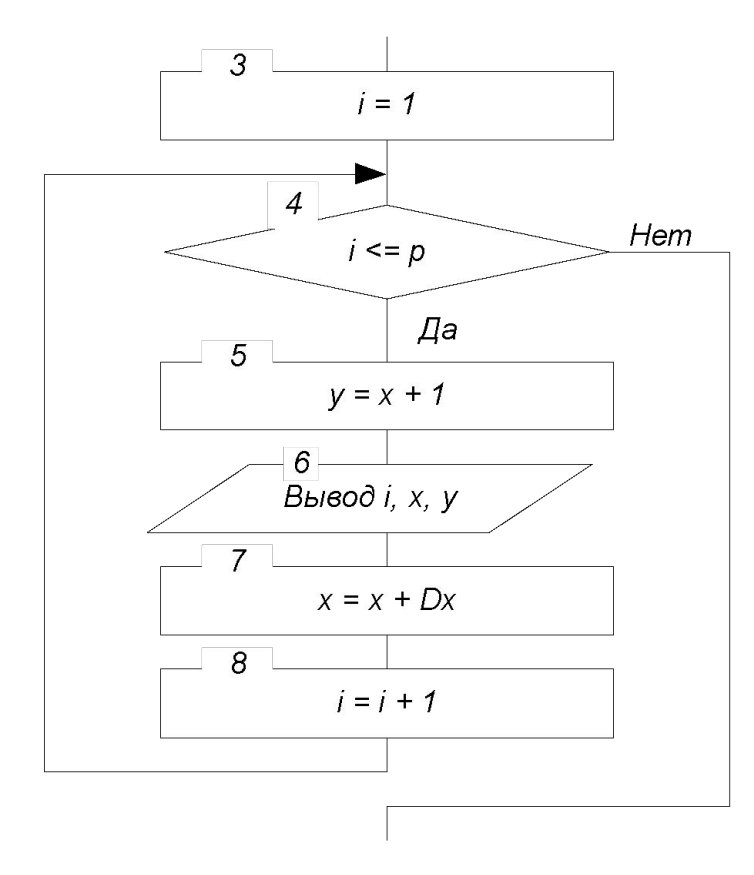

*For i=1 To p*  $y = x + 1$  *Cells (1+i ,1)=i: Cells (1+i,2)=x: Cells (1+i,3)=y*  $x = x + DX$ 

*Next*

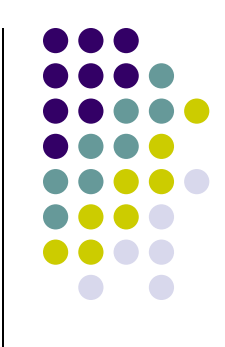